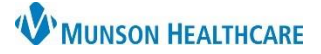

FirstNet **EDUCATION**

## **Prevention**

- 1. Safety Behavior
	- a. Attention to detail: take care to chart on the correct patient with the correct time and correct details.

## **How to Reactivate a Task Completed in Error**

- 1. When an error occurs, and the task needs to be reactivated:
	- a. Open the patient's chart to Task List.

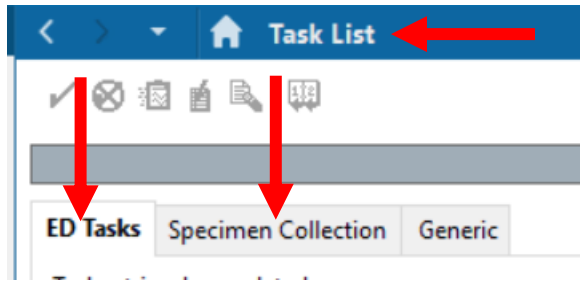

- b. Choose the correct tab.
	- i. Specimen Collection if a Nurse Collect task was completed in error.
	- ii. ED Task for all other Nurse Activity tasks completed in error.
- 2. Change the display to include **completed** tasks (both tabs default to active tasks display):
	- a. Go to options on the main Menu bar and select Task

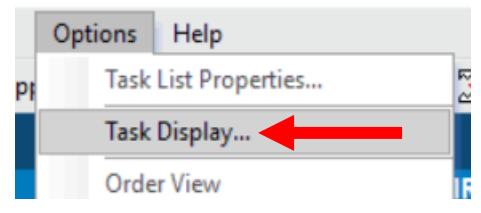

b. Check the status **Completed** and click **OK.**

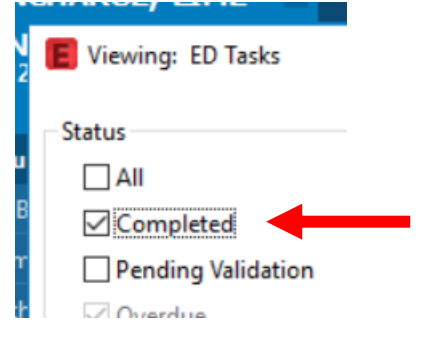

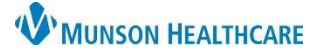

- c. Right click on the task that needs reactivation and **select UnChart…**
	- i. Enter a reason for uncharting the task in the pop-up window and click the sign button.

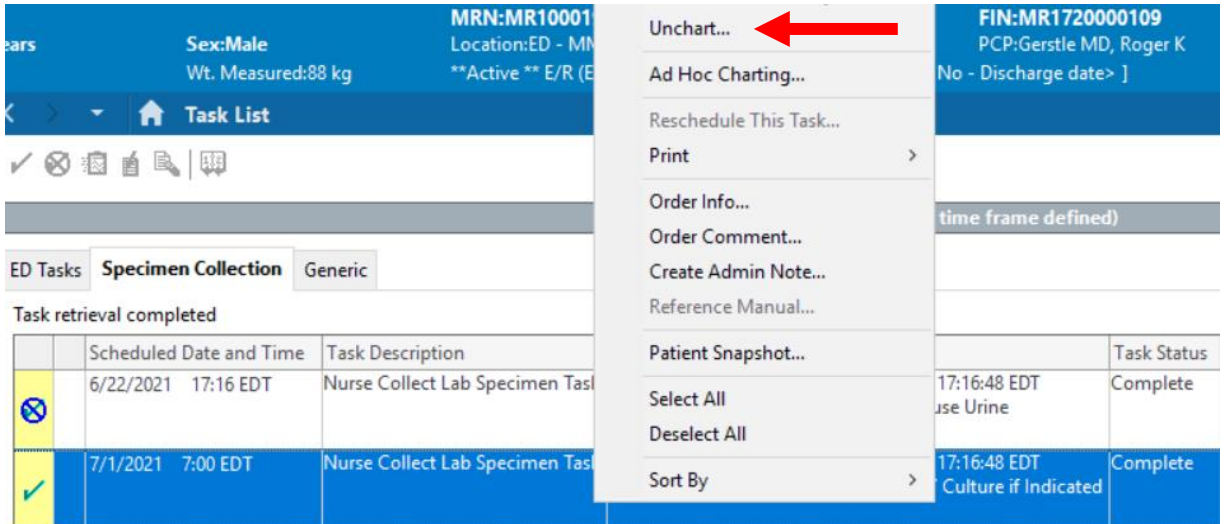

- d. Refresh the screen.
	- i. The task's status changes to pending.

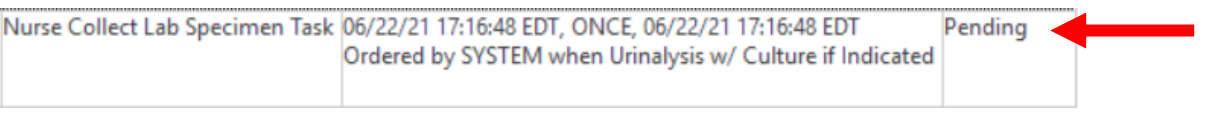

## ii. The task is restored in Nurse Activities window in LaunchPoint.

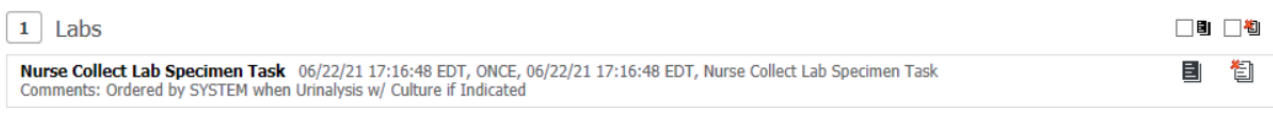